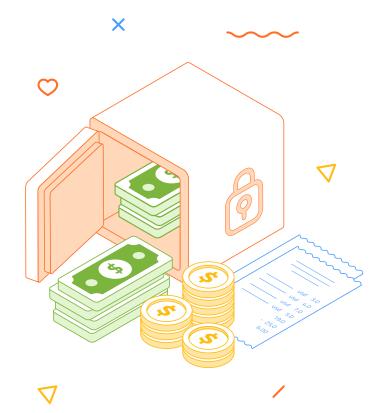

# Troubleshooting Loan Account Opening Issues in LLPS

Prepared By: ABHIJEET D. MORE

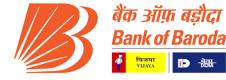

#### Training Agenda

1. Introduction

X

- 2. Process of Loan account Opening in LLPS
- 3. Detail need to fill/fetch at Loan Ac Opening Maker Stage
- 4. Detail need to fill/fetch at Loan Ac Opening Checker Stage
- 5. Practical Issues and Solutions
- 6. Finacle Data enrichment sample
- 7. Q&A Session

X

8. Conclusion and Closing Remarks

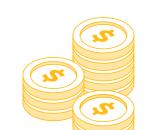

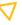

## Process of Loan account Opening in LLPS

- ☐ We will under stand the flow of case after sanction to Loan account opening
- □ When user sending case from PRE\_DISBURSEMENT\_CHK workstep case will move to DIS\_OFFICIAL\_MAKER workstep.
- ☐ For better understanding we will see the actual case flow in next slide.

X

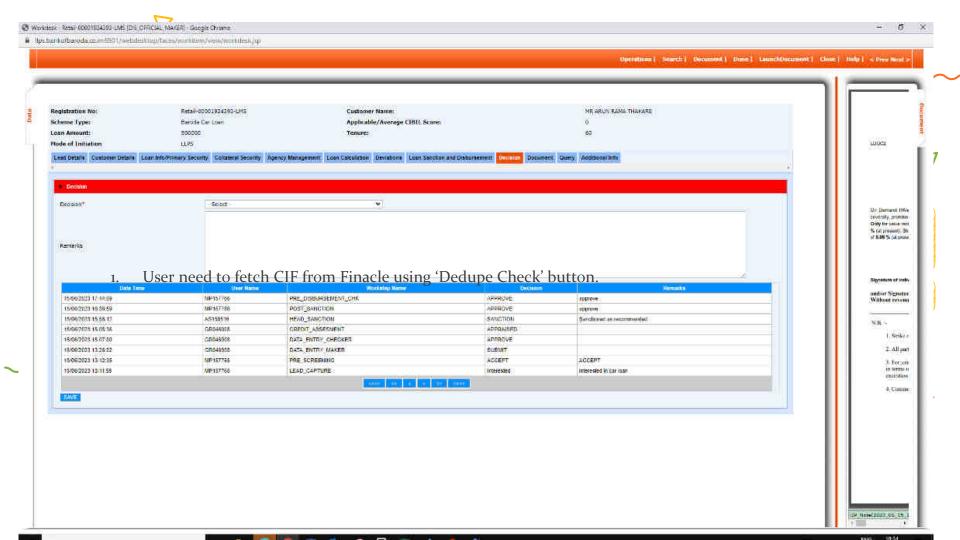

### LOAN ACCOUNT OPENING PROCESS

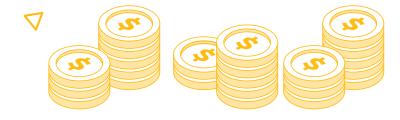

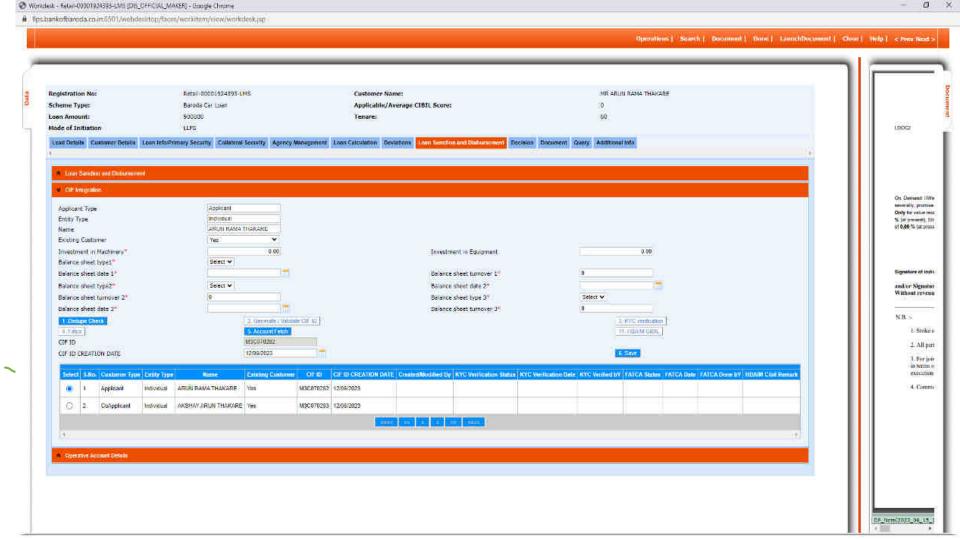

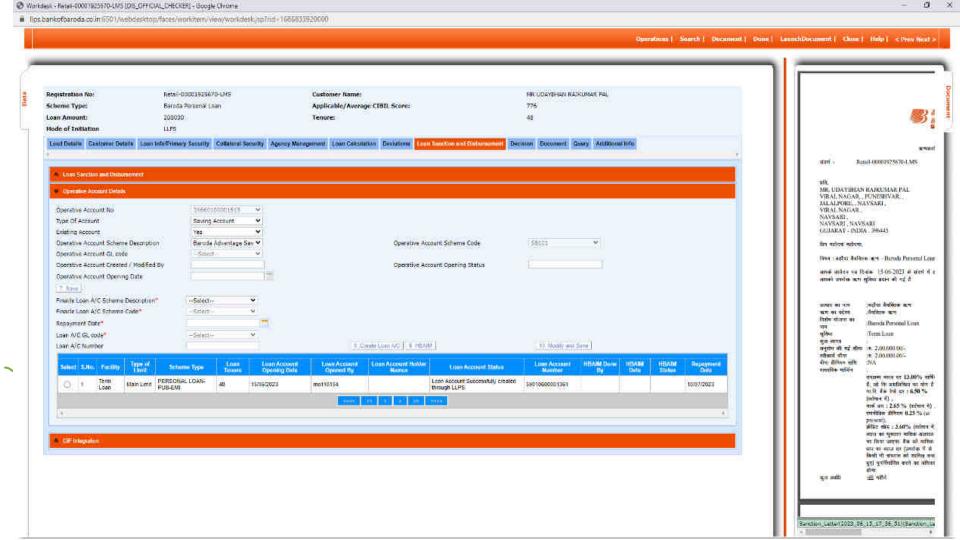

#### DIS\_OFFICAL\_MAKER

User need to fetch CIF from Finacle using 'Dedupe Check' button.

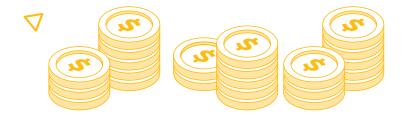

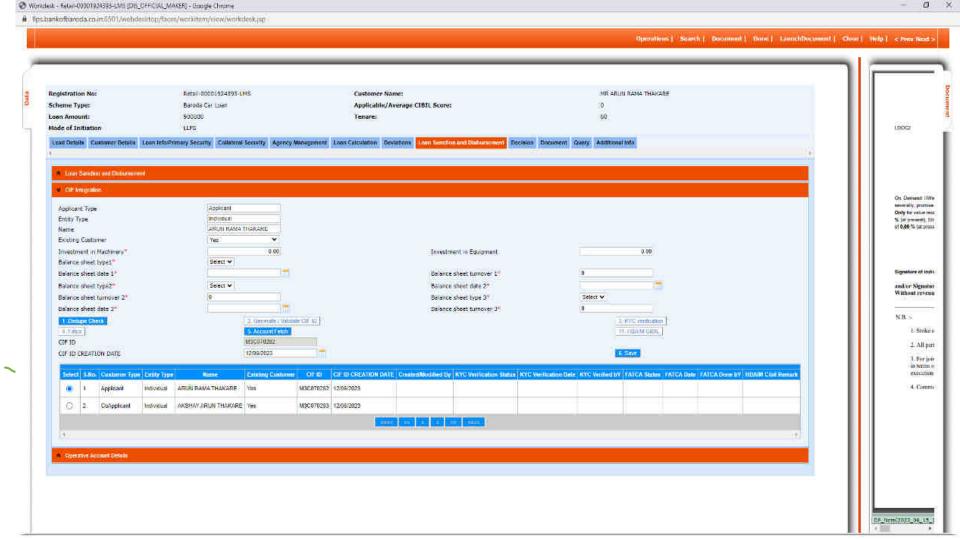

#### DIS\_OFFICAL\_CHECKER

Loan account can be create by clicking 'Creat@ Loan Ac' button

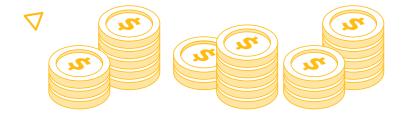

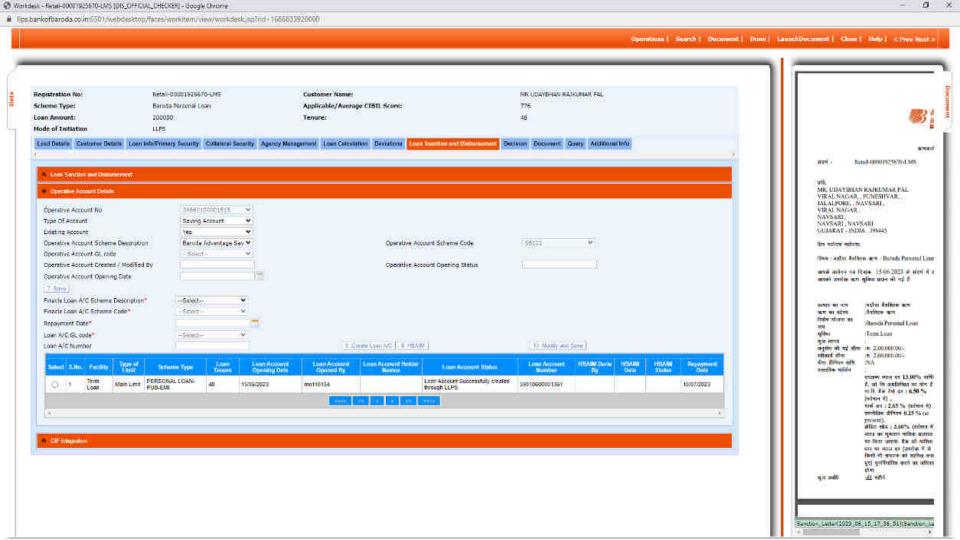

# Practical Issues and Solutions

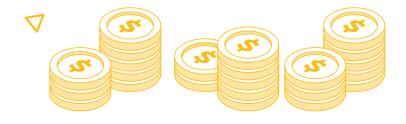

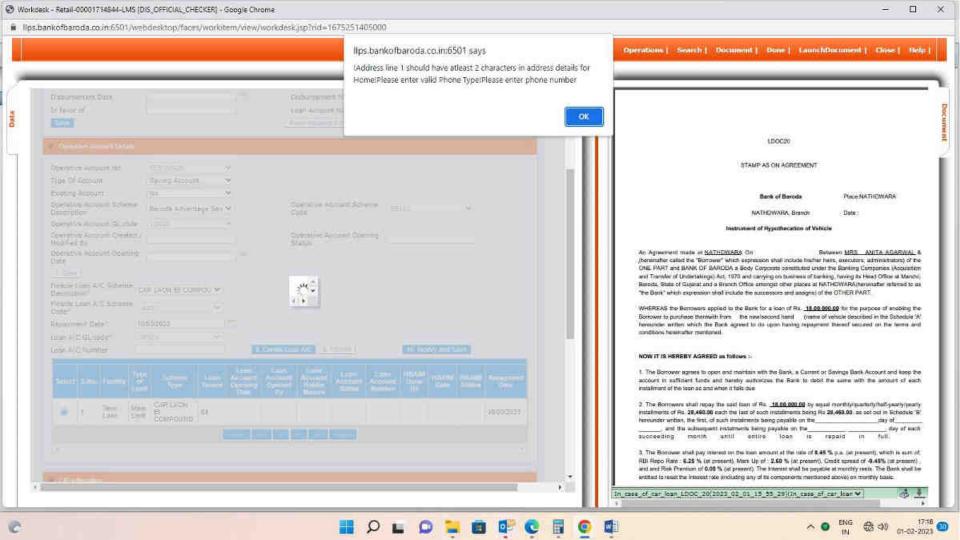

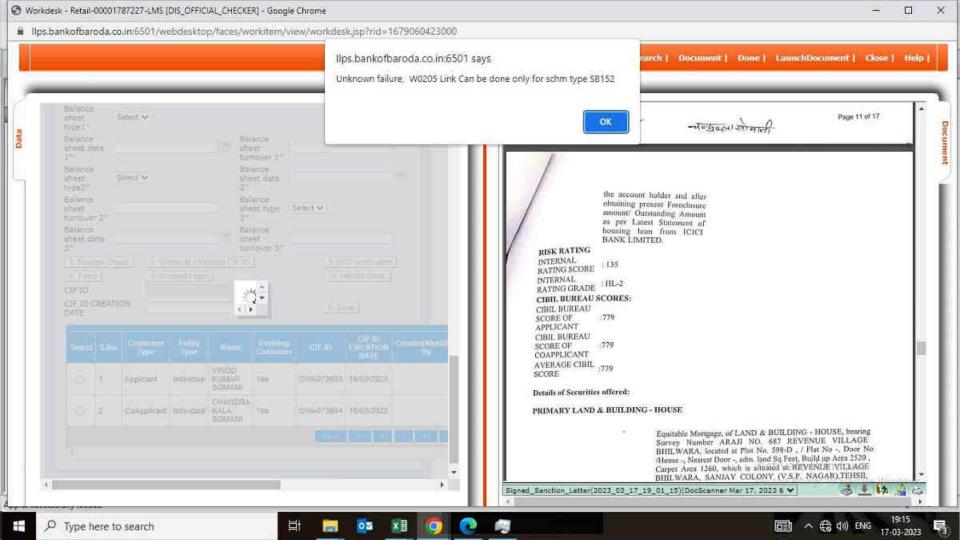

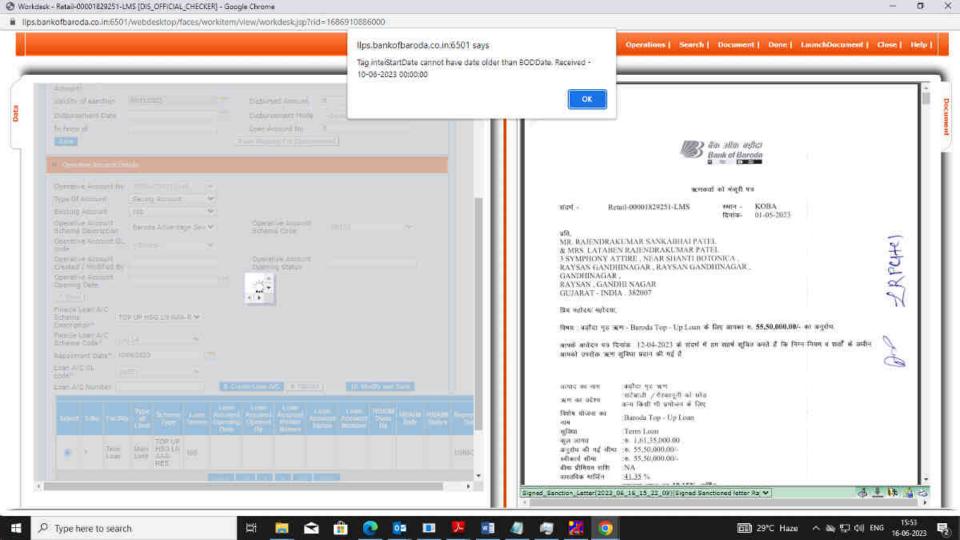

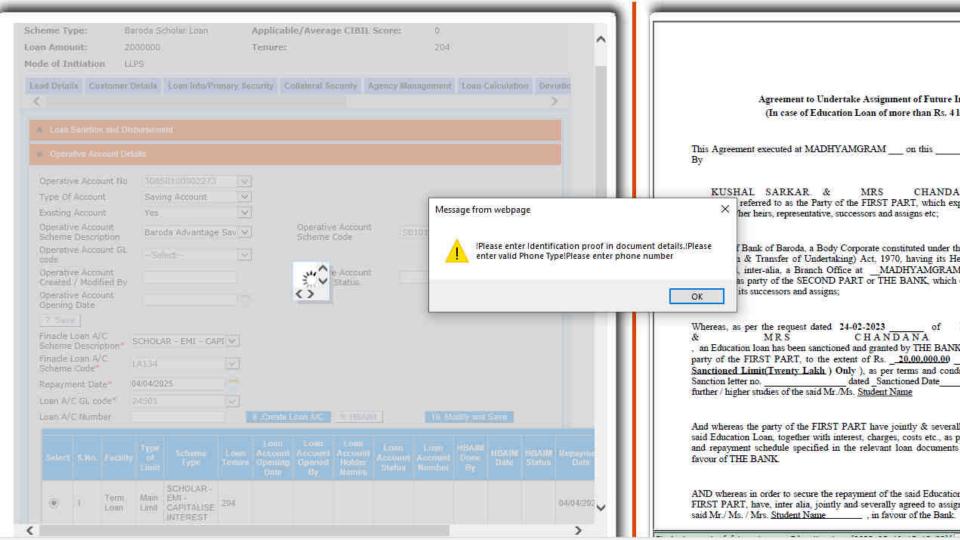

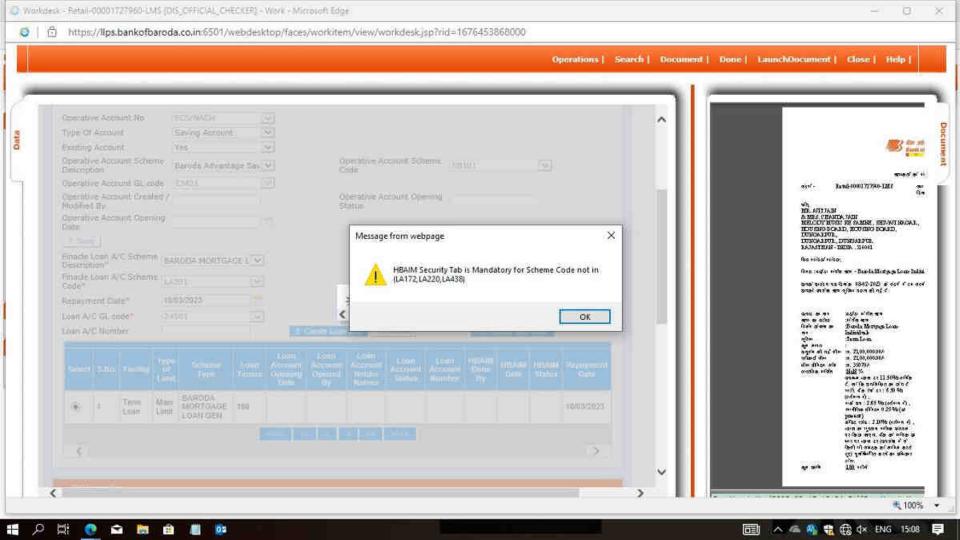

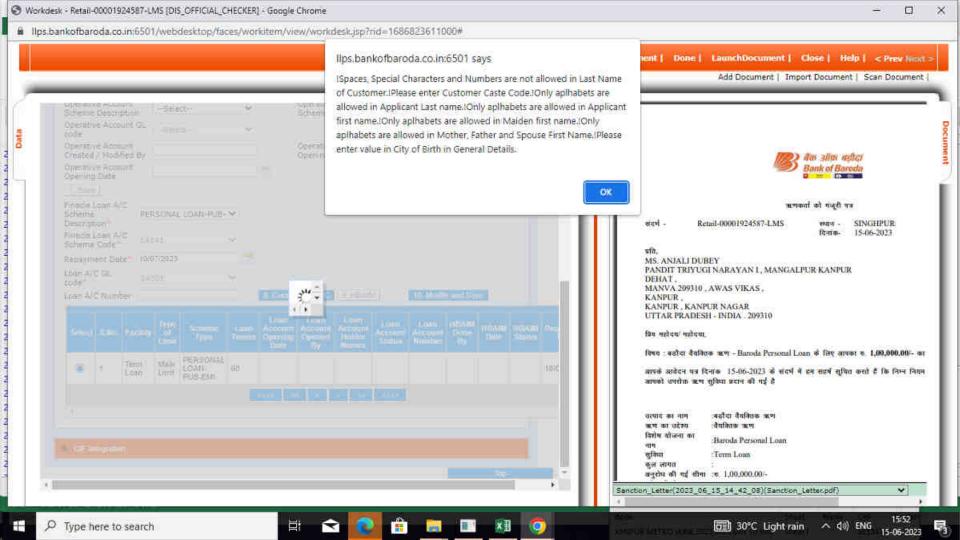

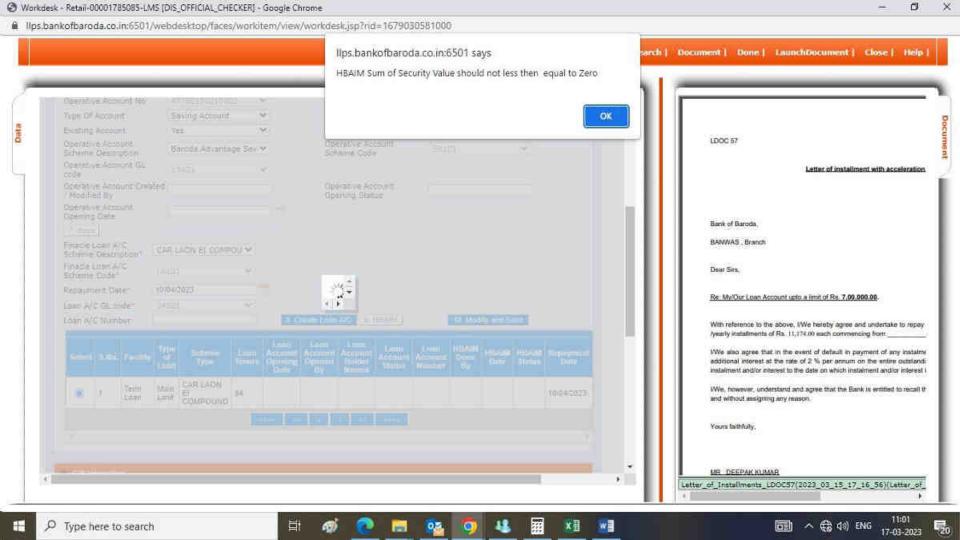

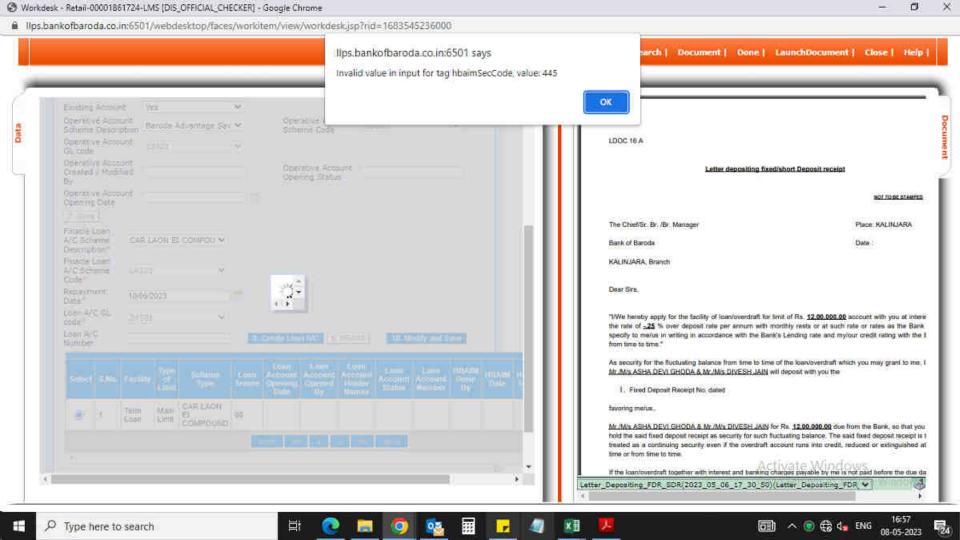

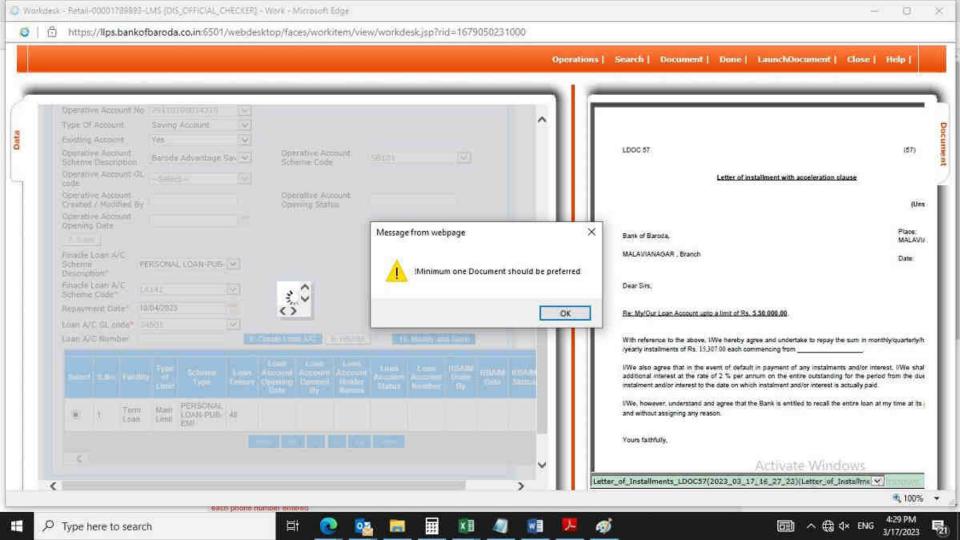

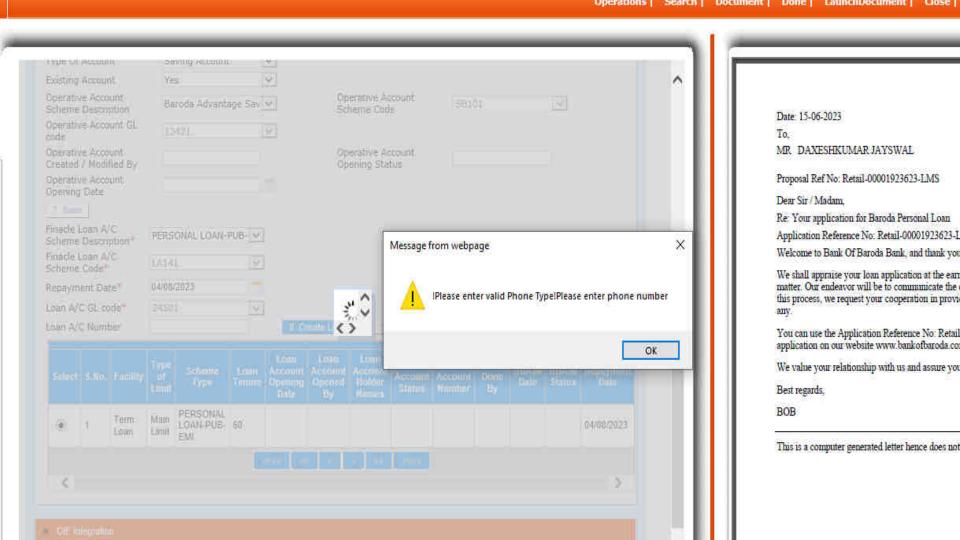

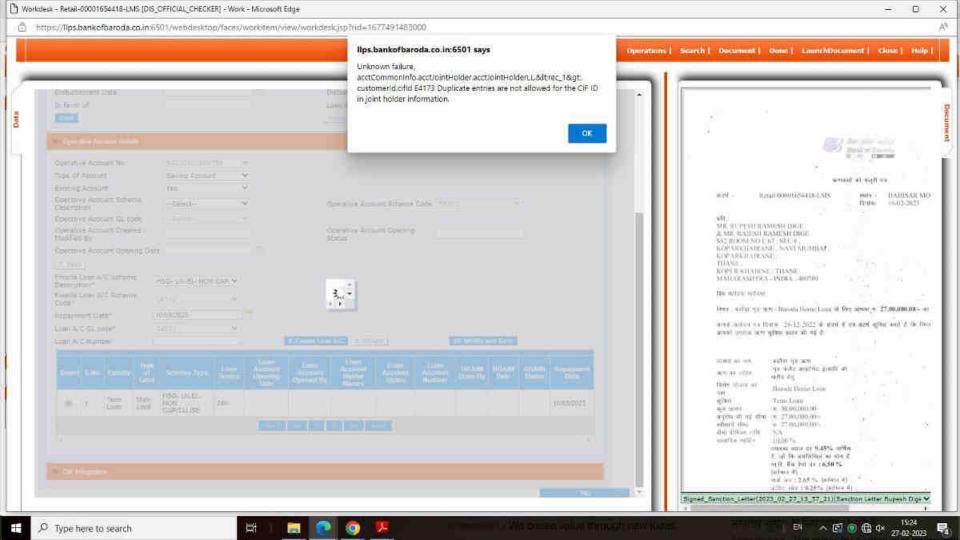

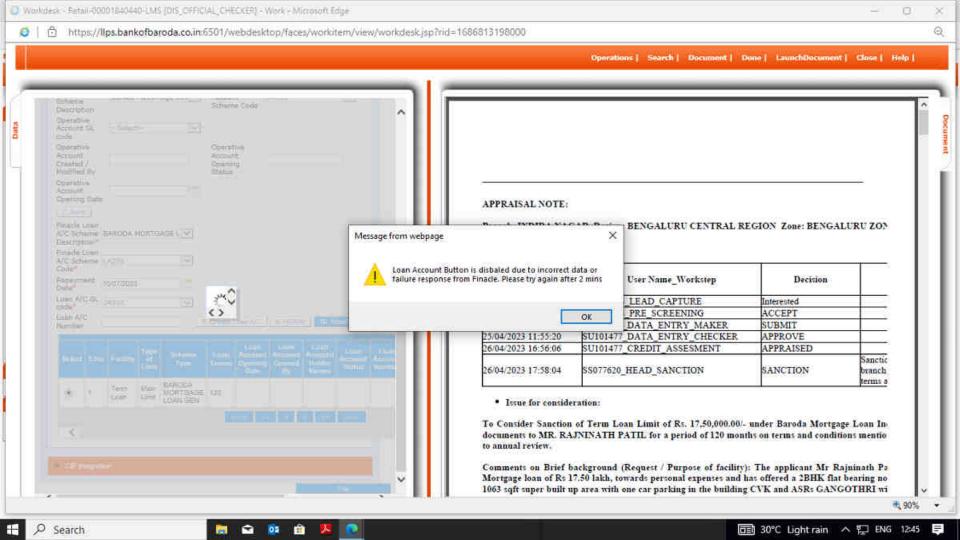

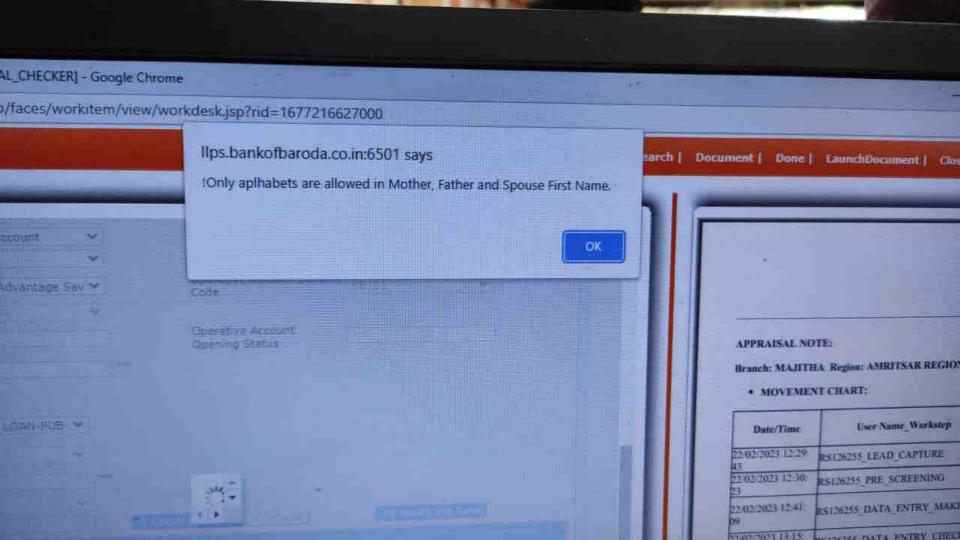

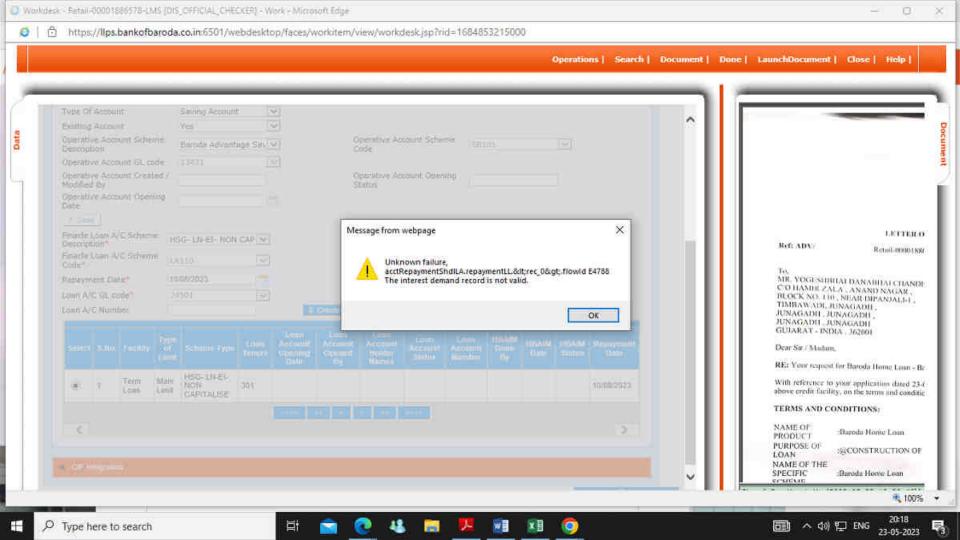

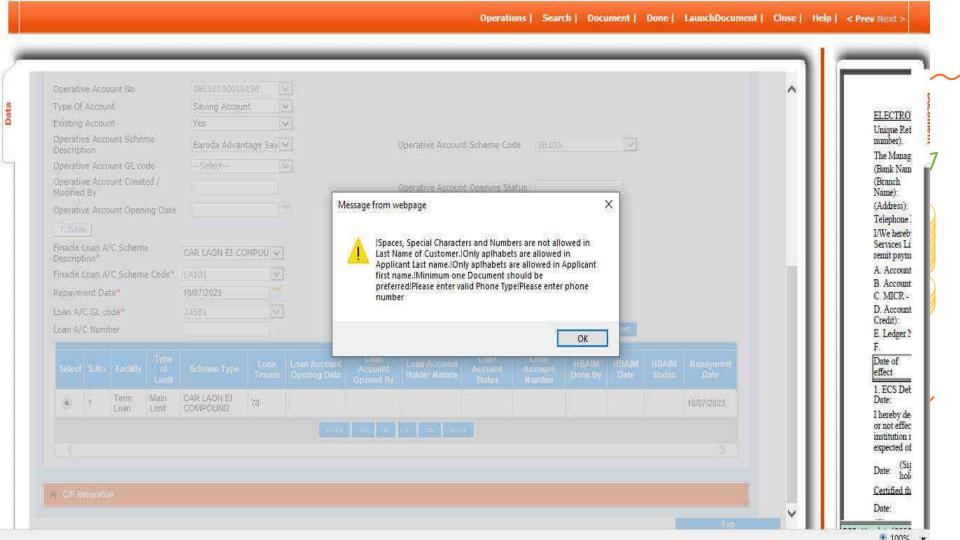

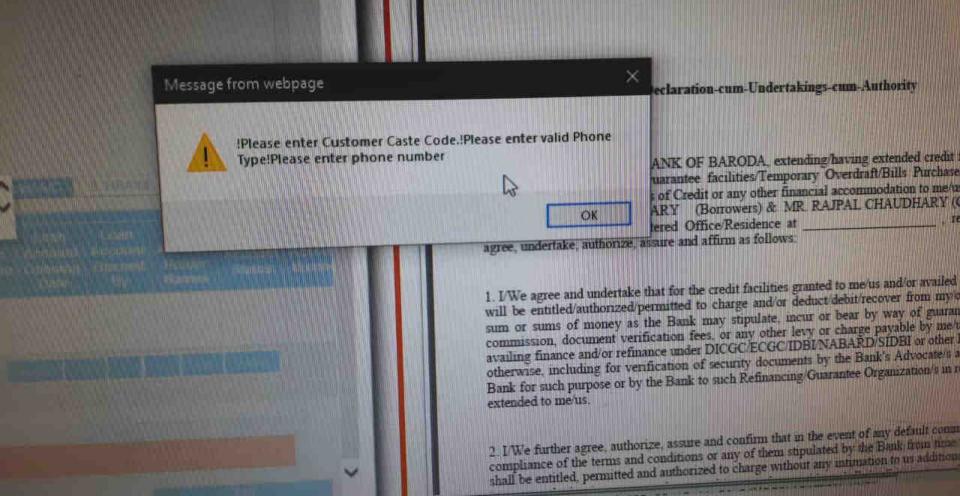

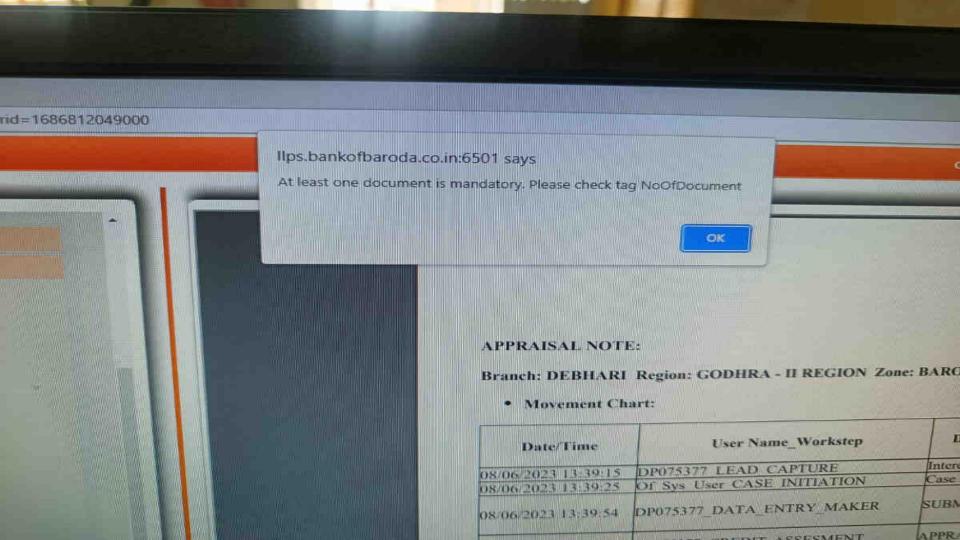

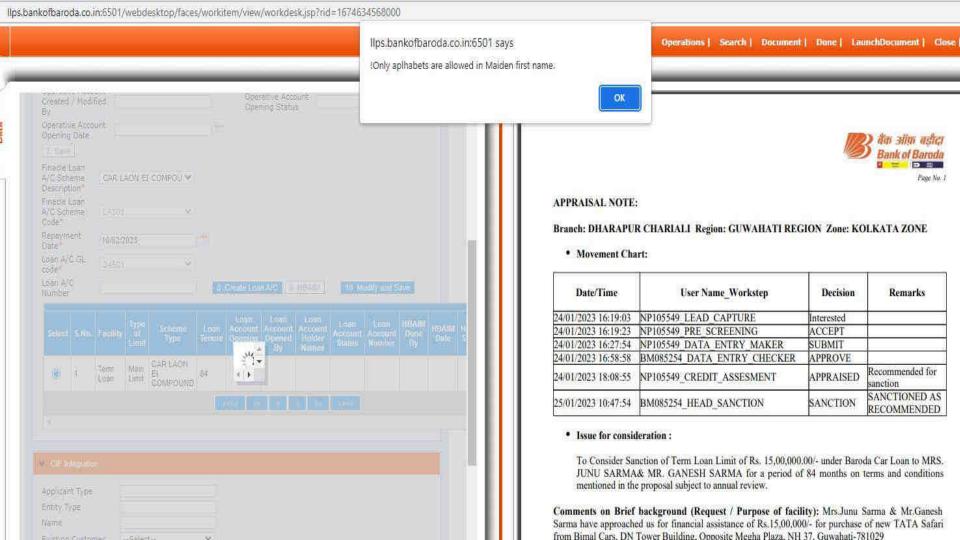

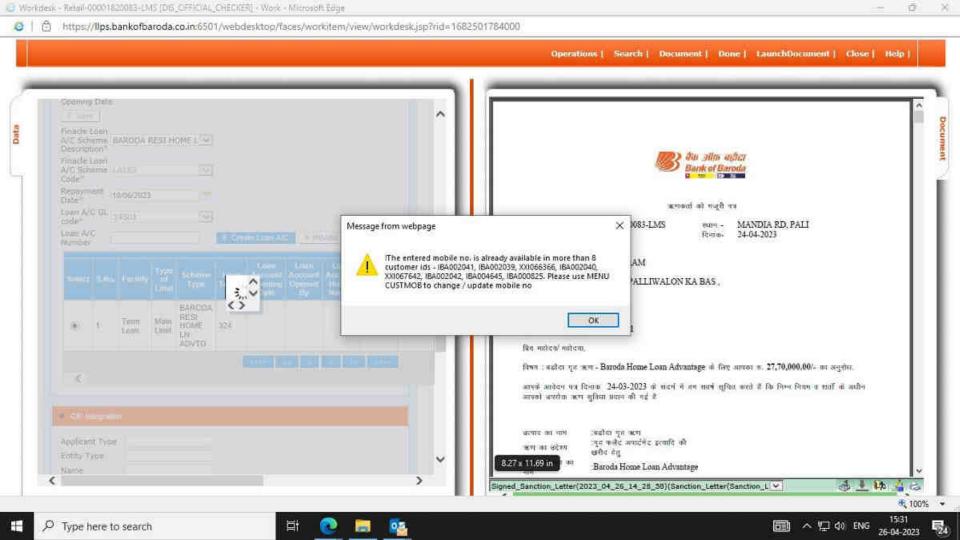

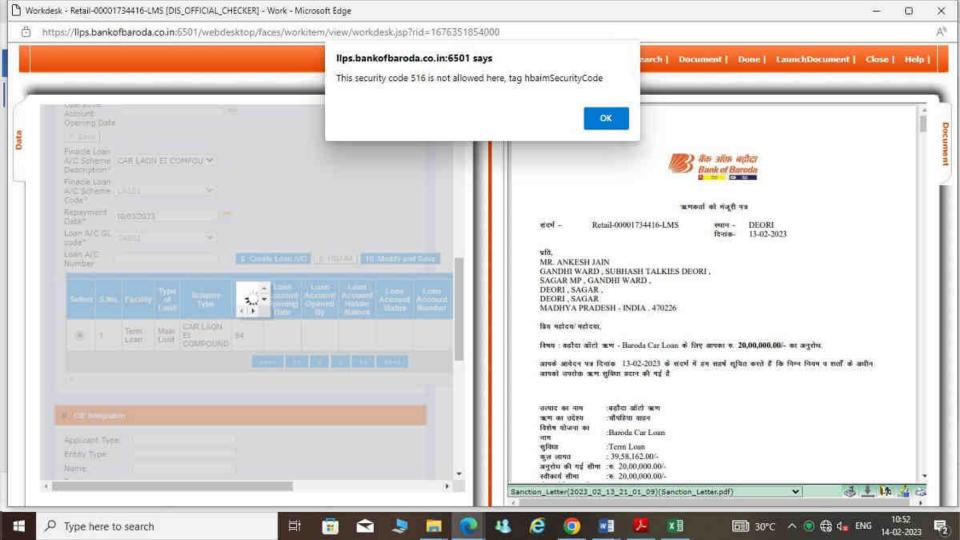

(ER] - Google Chrome workitem/view/workdesk.jsp?rid=1674473792000 Ilps.bankofbaroda.co.in:6501 says earch I HBAIM Balance sheet type 1, tag BsType01, mandatory for corporate customer HOCOUNT Scheme Code LUCU 57 Operative Account Letter of install Opening Status Bank of Baroda. BASAI ROAD, GURGAON Branch Dear Sirs.

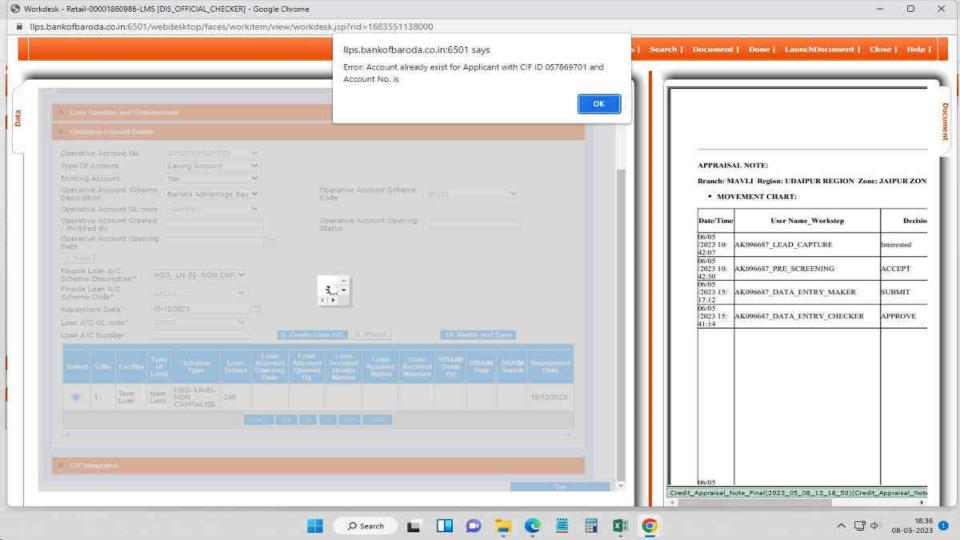

#### FINACLE DATA ENRICHMENT

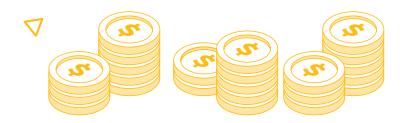

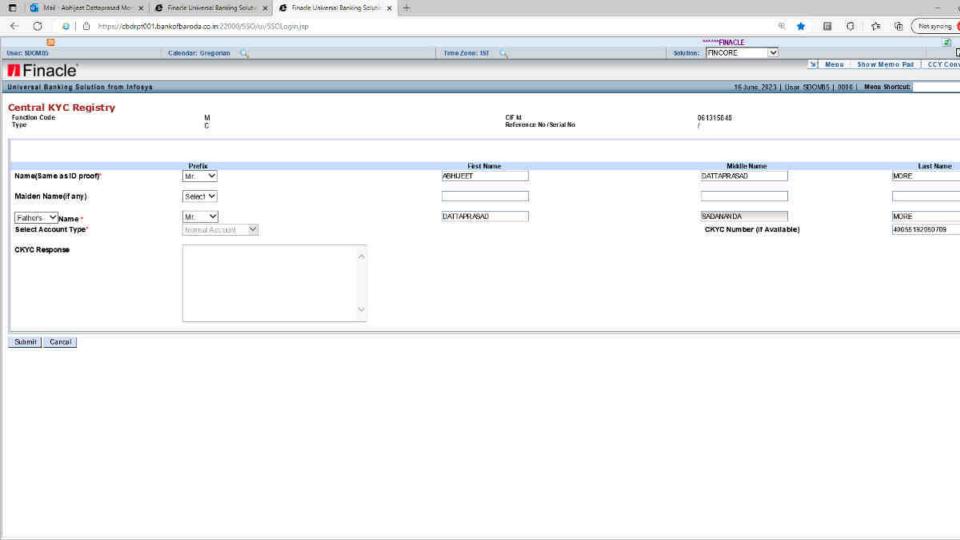

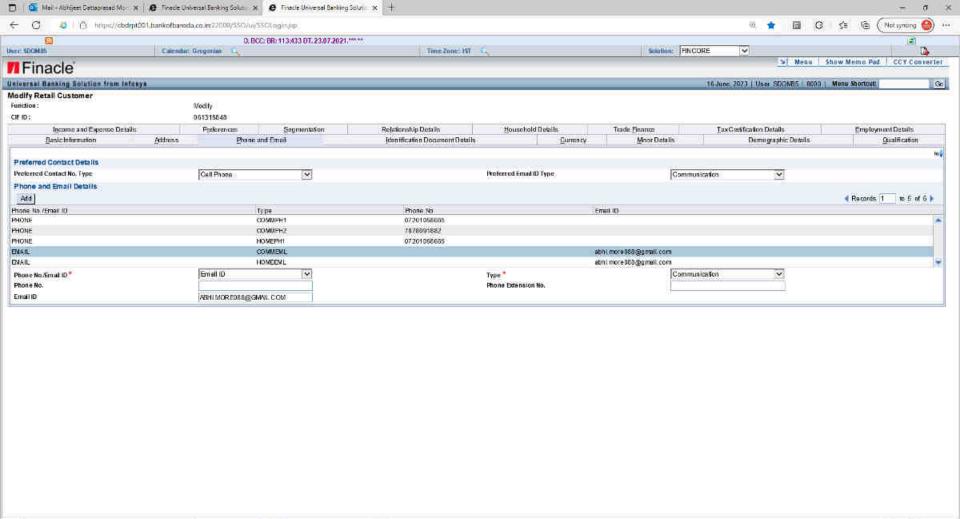

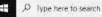

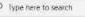

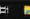

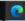

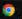

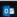

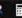

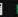

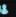

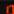

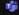

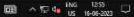

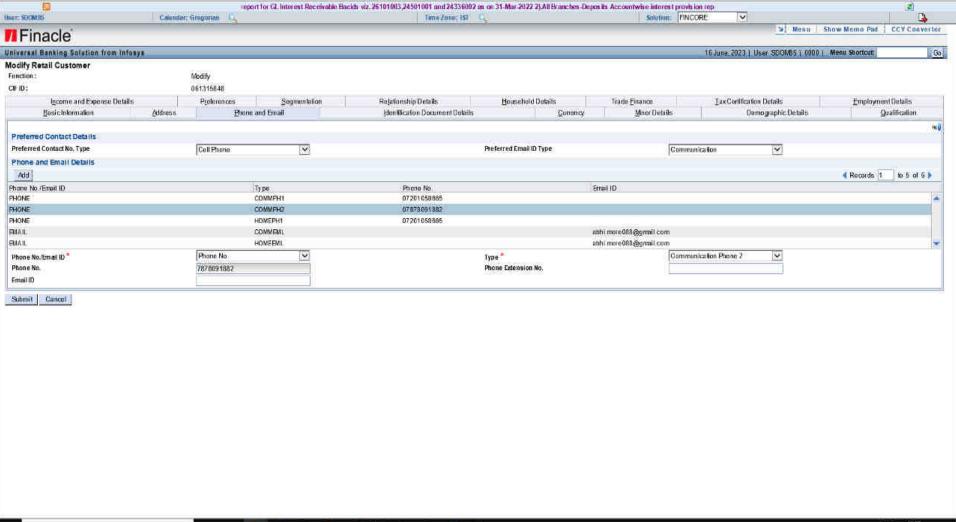

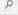

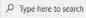

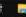

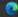

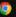

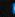

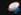

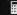

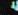

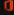

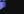

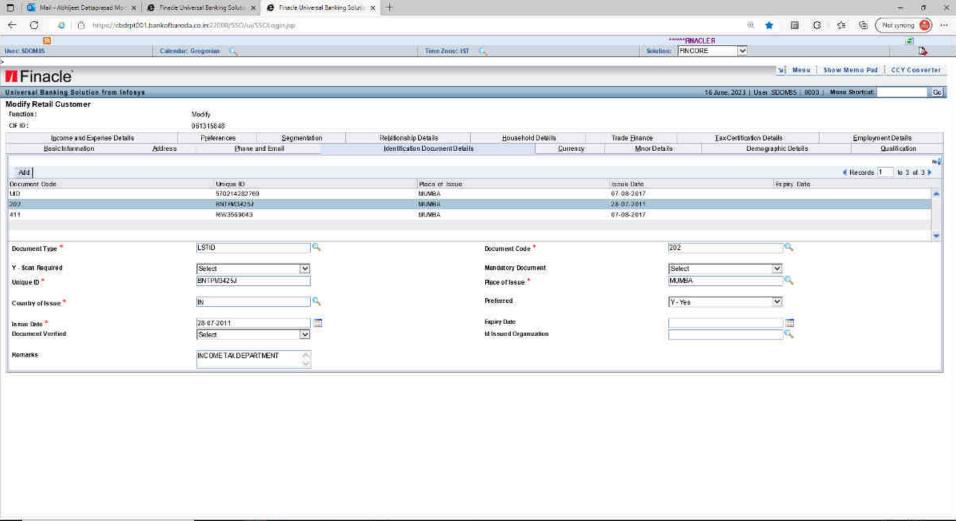

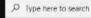

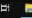

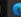

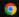

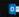

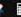

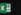

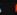

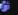

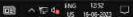

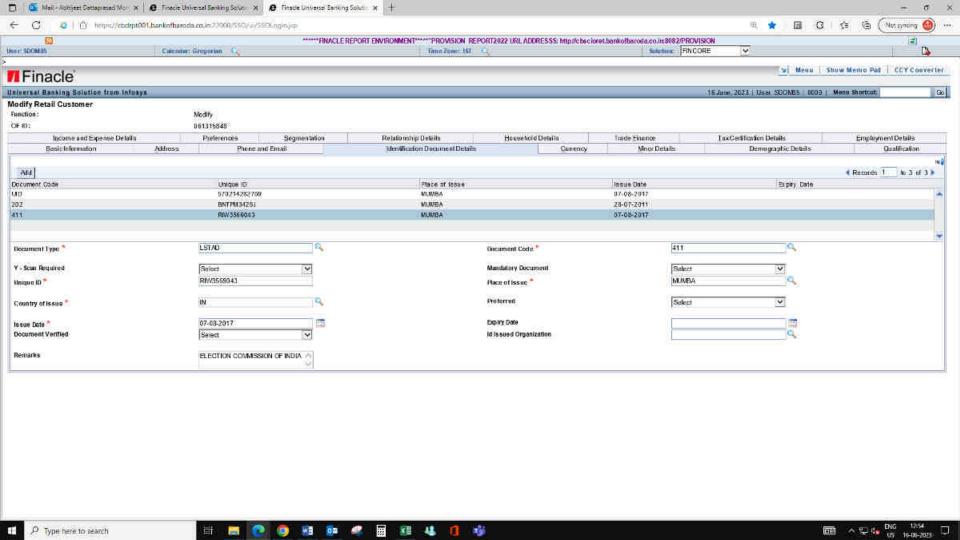

## **Q&A Session**

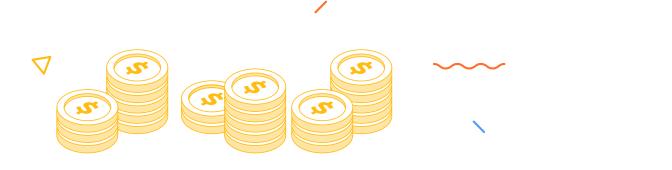

#### **THANK YOU**

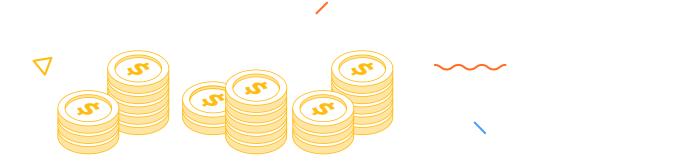